# *Release Notes - SYMBOL TC70 KitKat v1903 without GMS*

**[Introduction](#page-0-0) [Description](#page-0-1)** [Special Note](#page-0-2) [Component Description and Version](#page-1-0) [Feature added/supported](#page-1-1) **[Contents](#page-4-0)** [Device Compatibility](#page-4-1) [Installation Requirements](#page-4-2) [Installation Instructions](#page-4-3) [Part Number and Release Date](#page-6-0)

#### <span id="page-0-0"></span>**Introduction**

Work more efficiently and better serve your customers by giving your employees enterpriseclass handheld computers that survive life in the field or shop floor, communicate and access information in real time.

The TC70 is the professional-grade Android device built from the ground up for the enterprise.

- Zebra's Mobility Extensions (Mx)
- Mobility DNA, a suite of mobility enabling applications, development tools and utilities
- Most advanced scan engine with longer range date capture capability
- Rugged and ready for every day enterprise use inside and outside the four walls

#### <span id="page-0-1"></span>**Description**

TC70 Kitkat Maintenance Release 19-03 without GMS

#### <span id="page-0-2"></span>**Special Note:**

• Downgrading from v1903/v1803/GA2 (v1504) GMS/non-GMS images to GA1(v1104) image, please use the following link.

<https://www.zebra.com/us/en/support-downloads/mobile-computers/handheld/tc70.html>

Airwatch MX service APK should have the latest v1903 Enterprise and Factory Reset packages to avoid a known issue if older reset packages (older than v1504) are used (If packages are used older than 15-march-2015, On applying enterprise reset / factory reset on new TC70 OS via

Airwatch console will result in error, saying package is older than 15-03.2015 and cannot be applied).

## <span id="page-1-0"></span>**Component Description and Version**

<span id="page-1-1"></span>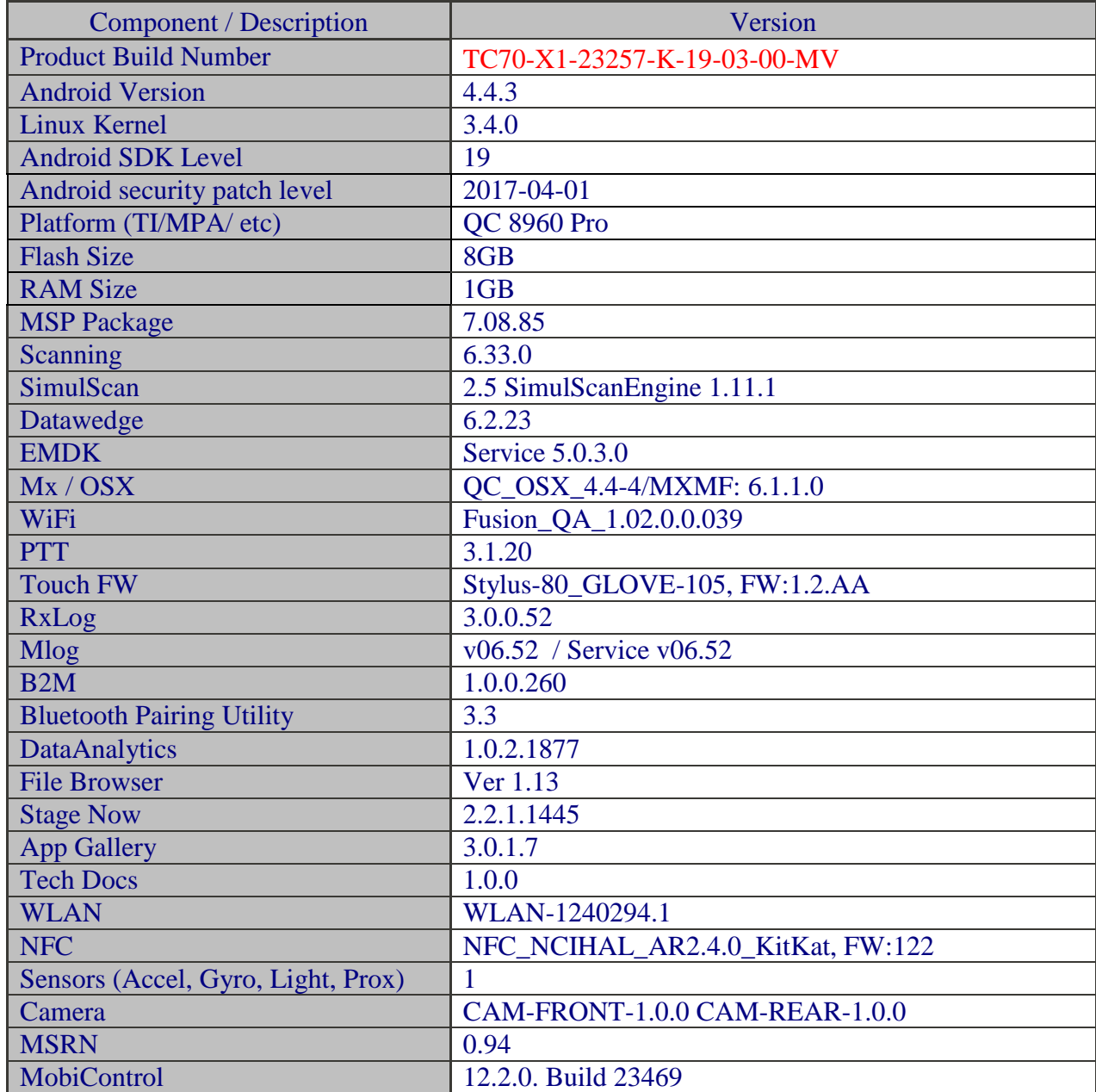

#### **Feature added/supported**

• Added support for SE4750CR scanner

### **SPR fixes:**

- SPR30140 Resolved an issue wherein Uninstall/Install using Send MX XML / MX API Fails
- SPR29864 Resolved an issue wherein TC70 BT Paired to DS35 with custom firmware CAABRC17-001-R00D0 has dialog pair prompt on 1803, no prompt on 1504
- SPR31003 The following SPRs are cumulated with Master SPR31003 for TC70 1803 CFE v2.
- SPR29184 Resolved an issue wherein Customer unable to scan RSS14 barcodes.
- SPR30925 Resolved an issue wherein Localized strings missing in the device causing APPOPS menu to crash when device is in non-English locale
- SPR29953 Resolved an issue wherein Delayed output when scanning larger QR codes (greater than 100 characters) when using Keystroke output option in Datawedge.
- SPR30129 Fixed issue wherein Appswitch key remapped still border and surroundings of oval key have original functionality.
- SPR29818 Fixed issue wherein Dex accessory does not work after BLE session
- SPR29355 Fixed an issue where in the volume level were not getting updated upon pressing Vol +/- keys with PTT PRO running on the device.
- SPR29200 Resolved an issue wherein Support for Wideband Bluetooth. 28906 Enterprise reset fails during processing XML
- SPR29432 Resolved an issue wherein NFC write command with ISO 15693 Texas Instrument card not reliable
- SPR29788 Resolved the issue in wildcard feature for the proxy exclusion.
- SPR29048/SPR30844 Resolved issue in NPObject deleted error while using iframes in the html page
- SPR29320 Resolved issue wherein the Phone dialer crashes while accessing call history menu.
- SPR29618 Resolved issue wherein the key programmer configs are not consistently functional.
- SPR29256 Resolved issue the Persist Folder Not Accessible After Factory Reset and commissioning process.
- SPR29030 Resolved issue when deploying key-config.xml is not consumed on first try into device.
- SPR30048 Fixed for crash in binder due to dead object exception.
- SPR29628 Resolved issue the PersistMgr not able to apply persist profiles due to folder permissions change after reset.
- SPR29700 Resolved issue wherein the DHCP Option 119 is not working.
- SPR29035 Fixed issue wherein Internal Storage (not SD \card) on Android variants need to be wiped on Repaired Units
- SPR28994 Resolved issue wherein Enabling the picklist mode in DW Settings doesn't work
- SPR29036 Resolved an issue wherein Random reboot is being observed during staging process over LAN.
- SPR29202 Added support for disabling the quick settings in the Status Bar.
- SPR29009 Resolved an issue wherein Scanner Exception occurs when switching between SOFT and HARD trigger.
- SPR28906 Resolved an issue wherein Enterprise reset fails during processing XML
- SPR28244 Resolved an issue wherein VPN does not work when "Always-On" option is enabled.
- SPR30815 Fixed an issue wherein intermittent error message failed to persist when enrolling TC75
- SPR30656 Fixed an issue wherein Keypad Wakeup Source Scan Trigger takes long press to reset Sleep Timer TC75/TC70
- SPR30318 Resolved an issue wherein When TC75 14.04 is used with EHS 2.4.4, logging in/out from EHS Admin mode causes reboot of the terminal
- SPR30591 Resolved an issue wherein Camera Flash light affected by Sim card In TC70 and TC75 Integrated
- SPR30389 Resolved an issue wherein Customer complaining intermittent error of failing to persist mprodigy when enrolling TC75 into mprodigy
- SPR30494 Fixed an issue wherein TC70 1803 Settings / Security / AppOps will crash when Language is choosen which is not equal to English US or English CAN
- SPR30493 Fixed an issue wherein August 1404 OSbuild with CFE v02.20 or CFE 00.03 installed Can't Connect to the Camera error
- SPR29666 Fixed an issue wherein Using "Any Connect VPN" over AT&T. Data connection keep bouncing On and Off
- SPR29311 Resolved an issue wherein Profile cannot be applied when it have password with > symbol.
- SPR30110 Resolved an issue wherein APPGALLERY ERROR received when creating new user from device
- SPR28905 Resolved an issue wherein AppMgr fails to install/uninstall during redeployment test
- SPR29965 Resolved an issue where in TC70 frequently fails WPA-PSK authentication handshake only when roaming from 2.4GHz(working) to 5GHz, or exclusively within 5GHz.
- SPR30945 Resolved an issue wherein Need to reduce speed at which the WLAN disconnect is reported to the top running Application. In this case Wavelink Velocity.
- SPR28470 Fixed an Issue Wherein When proxy setting is applied, device is not able to access INTRANET site but able to go to INTERNET sites for example www.google.com. [Enhanced]

Known problems and suggested workarounds:

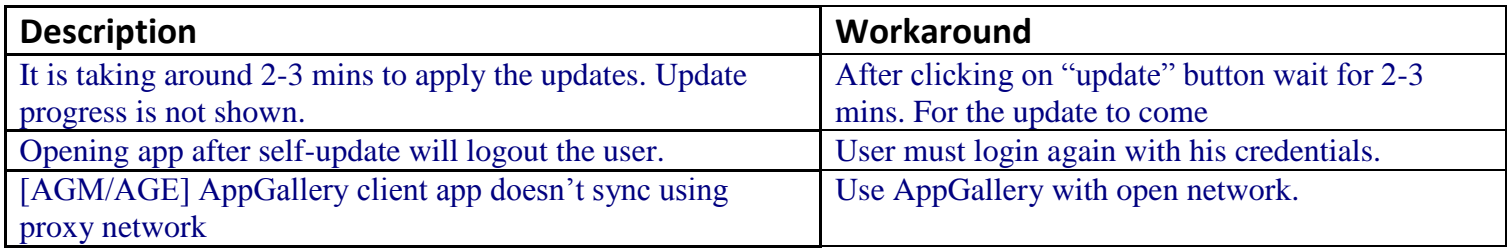

### <span id="page-4-0"></span>**Contents**

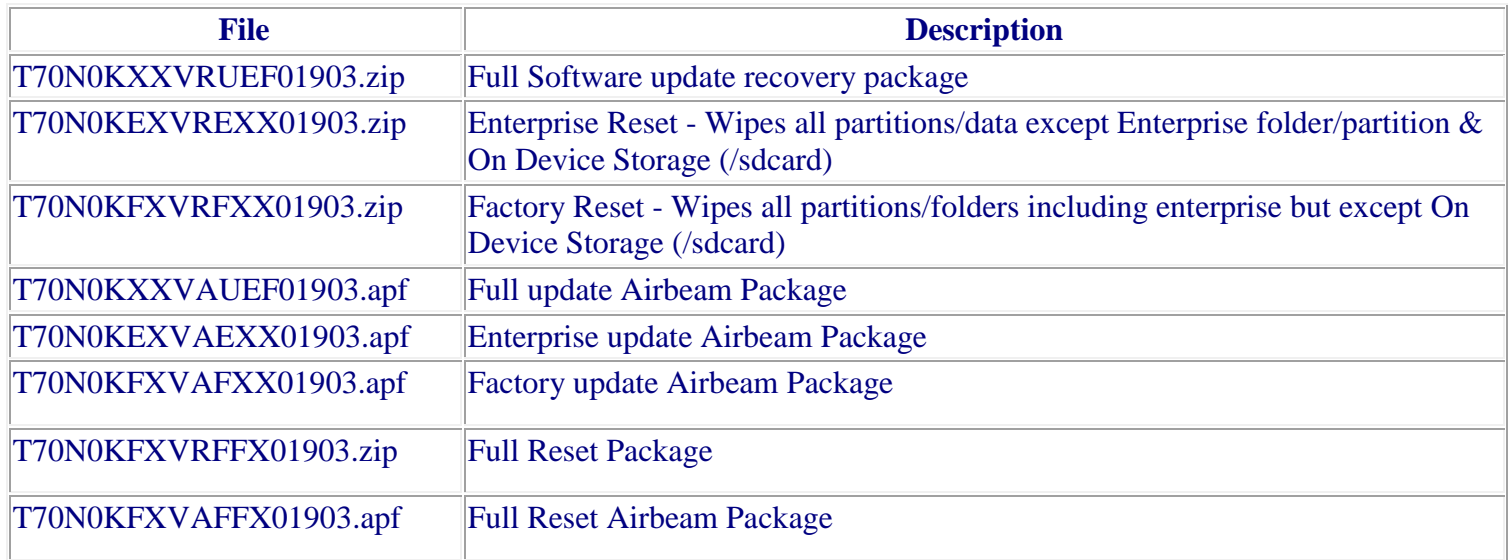

## <span id="page-4-1"></span>**Device Compatibility**

This software release has been approved for use with the following Symbol devices.

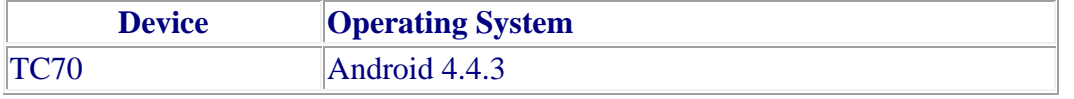

## <span id="page-4-2"></span>**Installation Requirements**

This Software must be used with compatible devices listed above

## <span id="page-4-3"></span>**Installation Instructions**

- 1. Plug the TC70 to the USB Cable and then the Cable to the PC. If you have a Cradle with USB connectivity, connect it.
- 2. You will be connected as a media device.
- 3. Download following packages
	- a. T70N0KXXVRUEF01903.zip (Full Package Update v19-03)
	- b. T70N0KFXVRFXX01903.zip (Factory Reset Package v19-03)
	- *c.* T70N0KEXVREXX01903.zip (Enterprise Reset Package v19-03)
- 4. Now, copy the .zip files (and the Optional files too) to your TC70's storage.
- 5. You will need to put your device into Recovery Mode.
	- a. Hold the "Power Key" until "Reset" option appears and then release
	- b. Tap "Reset" and then immediately hold the "PTT Key" until recovery mode is initiated (Let go after you feel the vibration  $\circledcirc$ )
	- c. Once on the Recovery Screen, scroll down using "Volume Keys" +/- to the location where you copied the files and press the "Scan Key"
	- d. Follow same procedure and select the T70N0KXXVRUEF01903.zip (the Full Package Update v19-03), with "Scan Key"
	- e. Upon completion, you will be back at the Recovery Mode screen.
	- f. Note: Since Partition has changed, system by default will not backup user data partition. To end user this is similar to Enterprise Reset.
	- g. Next step only if you are switching between GMS and NON-GMS software, otherwise this step is not required.
		- If you are updating device from GMS to NON-GMS or Vice Versa, it is required to either use T70N0KFXVRFXX01903.zip (Factory Reset, this will give complete OOB experience) or at Minimum, please do a T70N0KEXVREXX01903.zip (EnterpriseReset).
	- h. If you are going to install the optional packages (see 3e above), then do so now with the same procedure used above…
	- i. Upon completion of all of the updates, you will be back at the Recovery Mode screen. Select, "reboot system now" with the "PTT Key", you will see it reboot, then you will see "Android is upgrading…" and then you will see the main screen, then...
- 6. Go to "Settings" and scroll down to "About phone" and look at the "Build number". It should end with "K-19-03-00-MV". Now… you can either start using the TC70 or if you are not going to install a working SIM (or at least not right away), please manually set the date and time. Go to "Settings" and scroll down to "Date & time" and set the correct date

and time by unchecking "Automatic date & time" and "Automatic time zone" and then select "Select time zone" and do that. Then, select "Set date" and do that. Finally, select "Set time" and do that. Lastly, put check marks back in "Automatic date & time" and "Automatic time zone".

- 7. Please update latest Firmware for Scan Engine
- 8. Now you are all set to use your updated TC70 Without GMS.

#### <span id="page-6-0"></span>**Part Number and Release Date**

T70N0KXXVRUEF01903 T70N0KEXVREXX01903 T70N0KFXVRFXX01903 T70N0KXXVAUEF01903 T70N0KEXVAEXX01903 T70N0KFXVAFXX01903 T70N0KFXVRFFX01903 T70N0KFXVAFFX01903

June 30, 2017